## **Introduction to Stata 2019-20 Data Visualization – Some Basic Graphs**

### **Summary**

In this illustration, you will learn how to produce some (hopefully useful!) graphs from a Stata data set that you have imported into Stata.

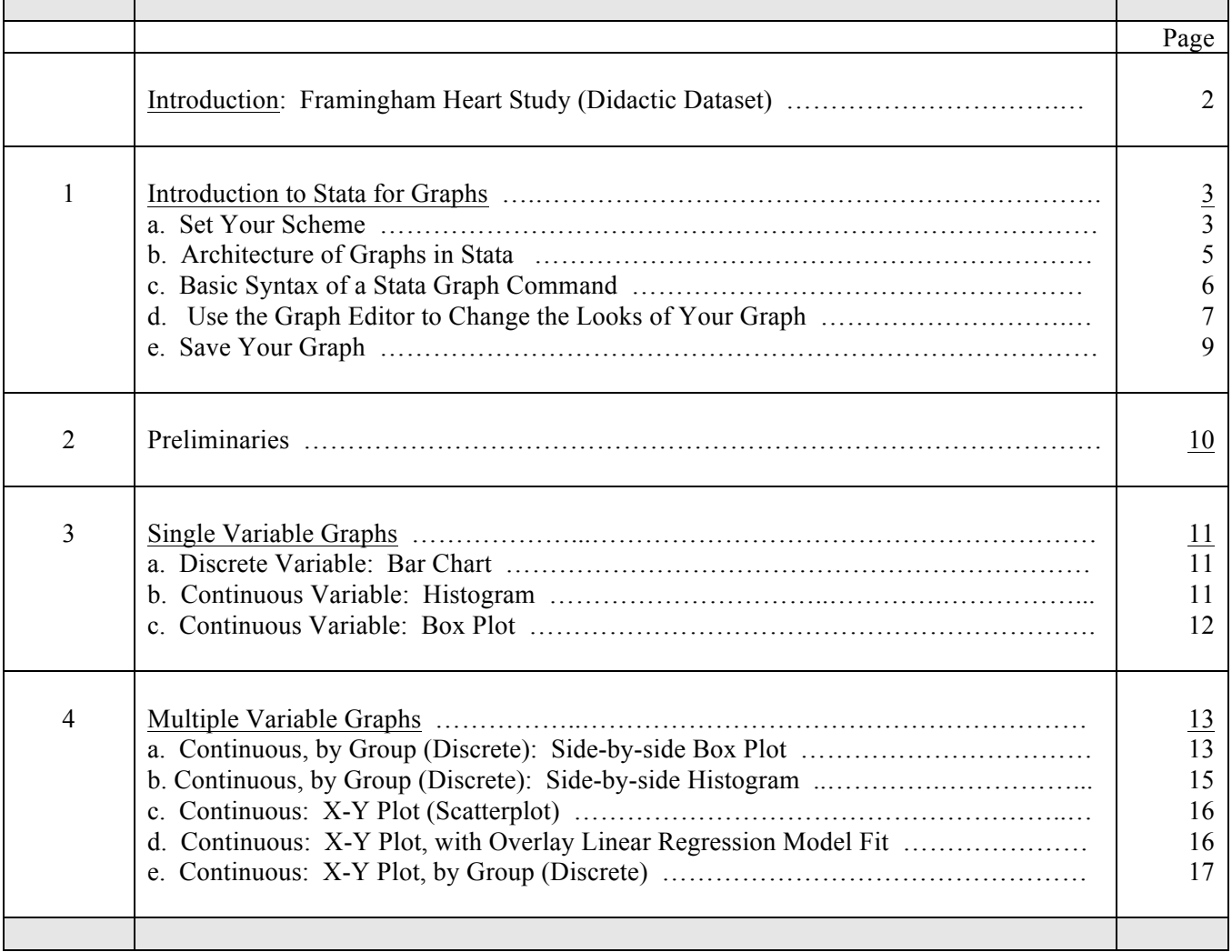

**Before you Begin:** Be sure to have downloaded from the course website: *framingham.dta*

## **Introduction Framingham Heart Study (Didactic Dataset)**

The dataset you are using in this illustration **(framingham.Rdata)** is a subset of the data from the Framingham Heart Study, Levy (1999) National Heart Lung and Blood Institute, Center for Bio-Medical Communication.

The objective of the Framingham Heart Study was to identify the common factors or characteristics that contribute to cardiovascular disease (CVD) by following its development over a long period of time in a large group of participants who had not yet developed overt symptoms of CVD or suffered a heart attack or stroke. The researchers recruited 5,209 men and women between the ages of 30 and 62 from the town of Framingham, Massachusetts, and began the first round of extensive physical examinations and lifestyle interviews that they would later analyze for common patterns related to CVD development. Since 1948, the subjects have continued to return to the study every two years for a detailed medical history, physical examination, and laboratory tests, and in 1971, the study enrolled a second generation - 5,124 of the original participants' adult children and their spouses - to participate in similar examinations. In April 2002 the Study entered a new phase: the enrollment of a third generation of participants, the grandchildren of the original cohort. This step is of vital importance to increase our understanding of heart disease and stroke and how these conditions affect families. Over the years, careful monitoring of the Framingham Study population has led to the identification of the major CVD risk factors - high blood pressure, high blood cholesterol, smoking, obesity, diabetes, and physical inactivity - as well as a great deal of valuable information on the effects of related factors such as blood triglyceride and HDL cholesterol levels, age, gender, and psychosocial issues. With the help of another generation of participants, the Study may close in on the root causes of cardiovascular disease and help in the development of new and better ways to prevent, diagnose and treat cardiovascular disease.

This dataset is a HIPAA de-identified subset of the 40-year data. It consists of measurements of 9 variables on 4699 patients who were free of coronary heart disease at their baseline exam.

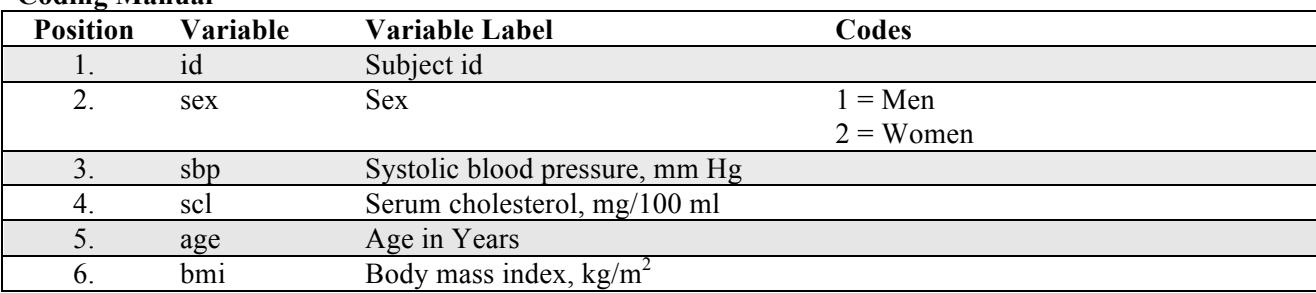

**Coding Manual**

### **1. Introduction to Stata for Graphs**

### **a. Choose Your Scheme**

The Stata command **scheme** sets the **overall appearance** of your graph. This has to do with whether or not there is a box around your plot, whether or not there is shading, the color of the lines and bars, etc.

### **The default scheme is s2color**.

There are two ways to set the graph scheme

**Method 1**: Using the **set scheme** command prior to specifying your graph **set scheme** *schemename* **Example: set scheme lean1**

**Method 2**: Using the graph option **scheme( )** as an option (after the comma) within your graph command **, scheme(***schemename***) Example: , scheme(lean1)**

Three Graph Schemes to Consider (there are lots of others, but these are for another day)

#### **Default is s2color (no changes made yet)**

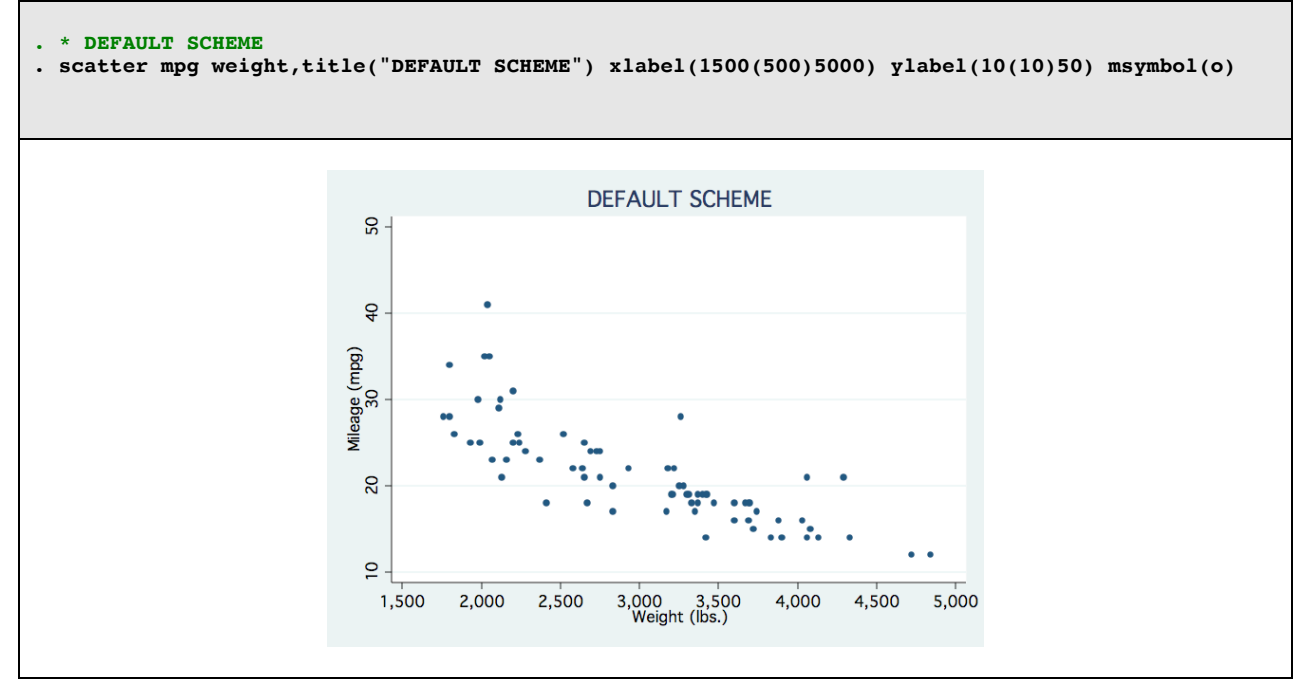

#### **s1color**

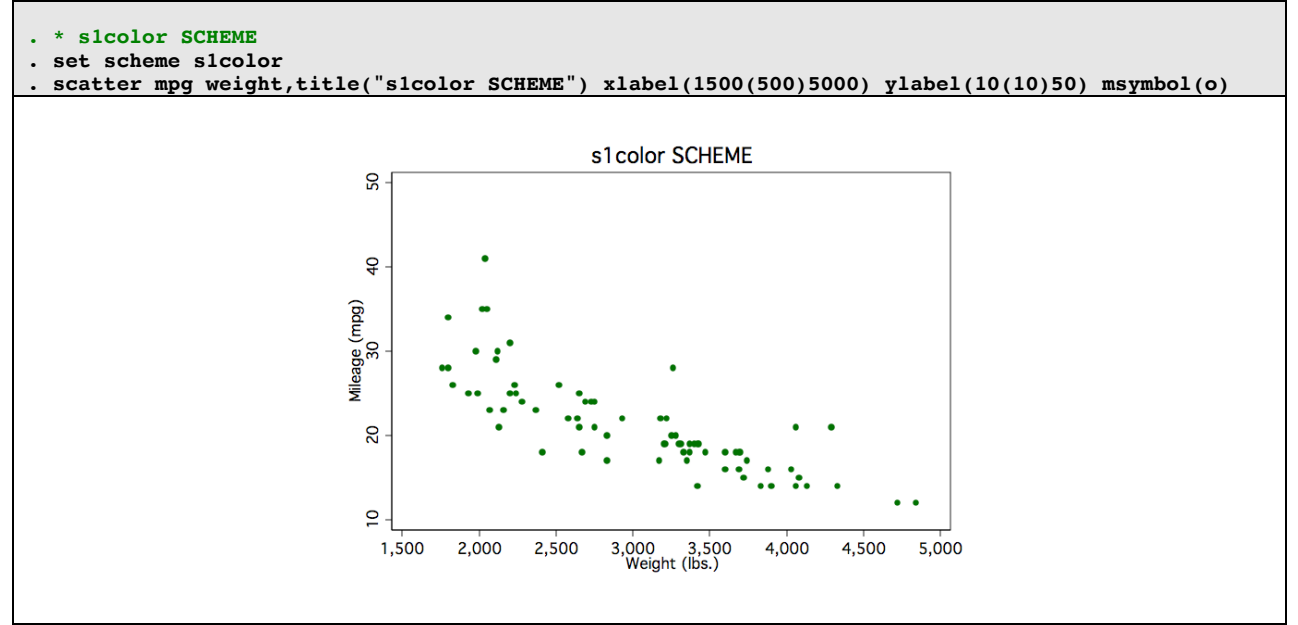

#### **s1mono**

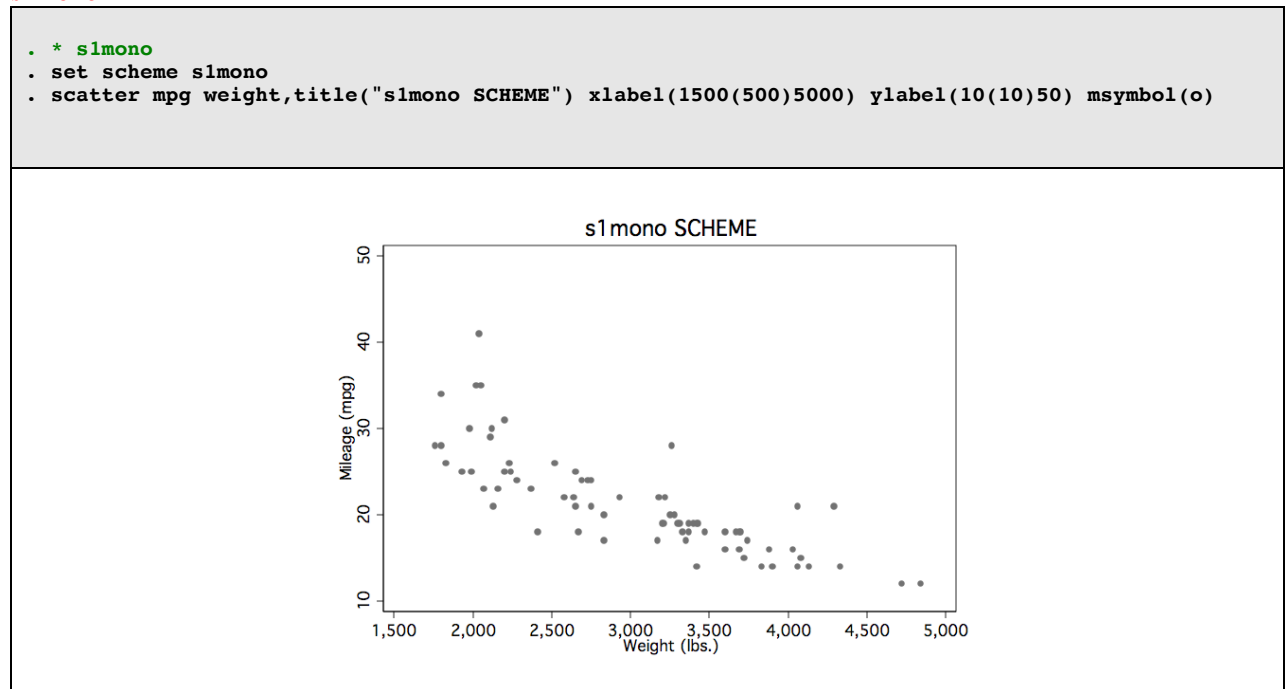

## **b. Architecture of Graphs in Stata**

A Stata graph is comprised of: (1) the actual graph; (2) plot options (**eg – xlabel**) ; and (2) graph options (eg – title)

### **Schematic (***partial***) of Stata Graph Specifications**

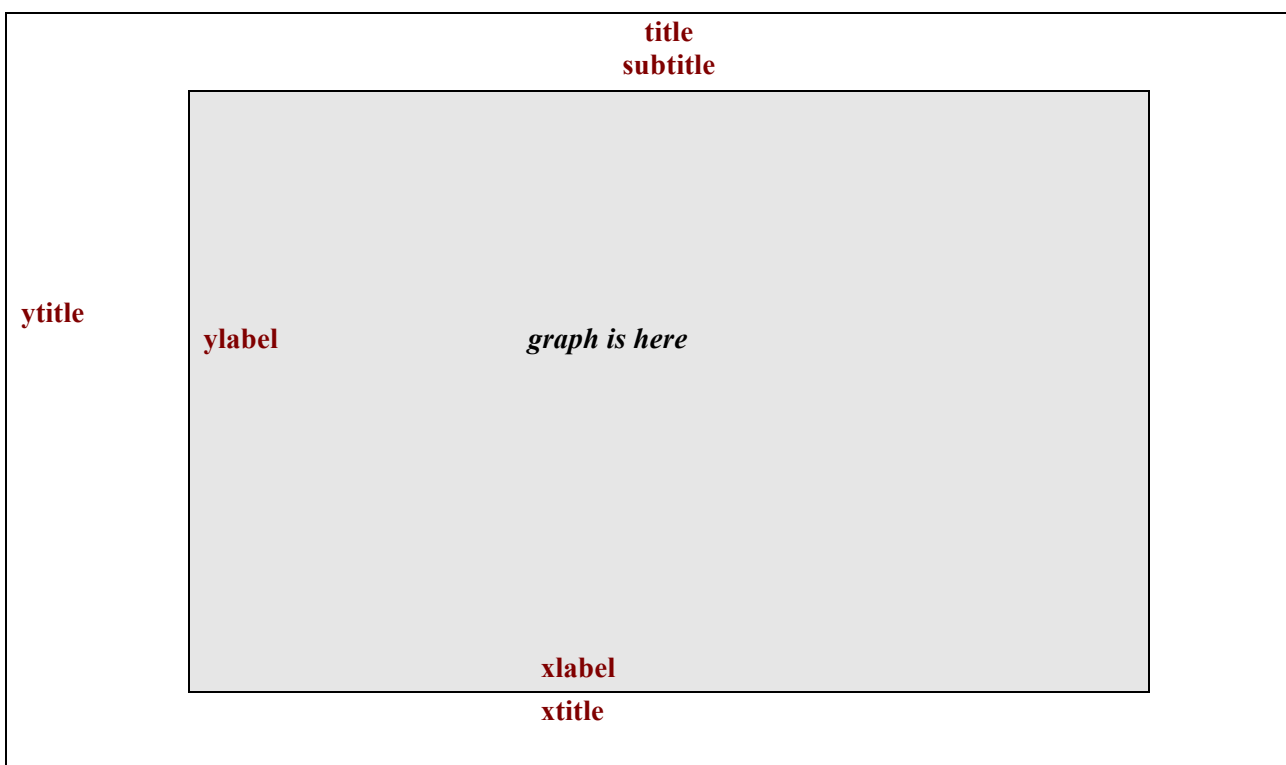

## *Tip!*

**Keep this page handy. When you get a little further along and are doing aesthetics (setting titles, labels, etc) this schematic will remind you of the STATA naming conventions.**

### **c. Basic Syntax of a Stata Graph Command**

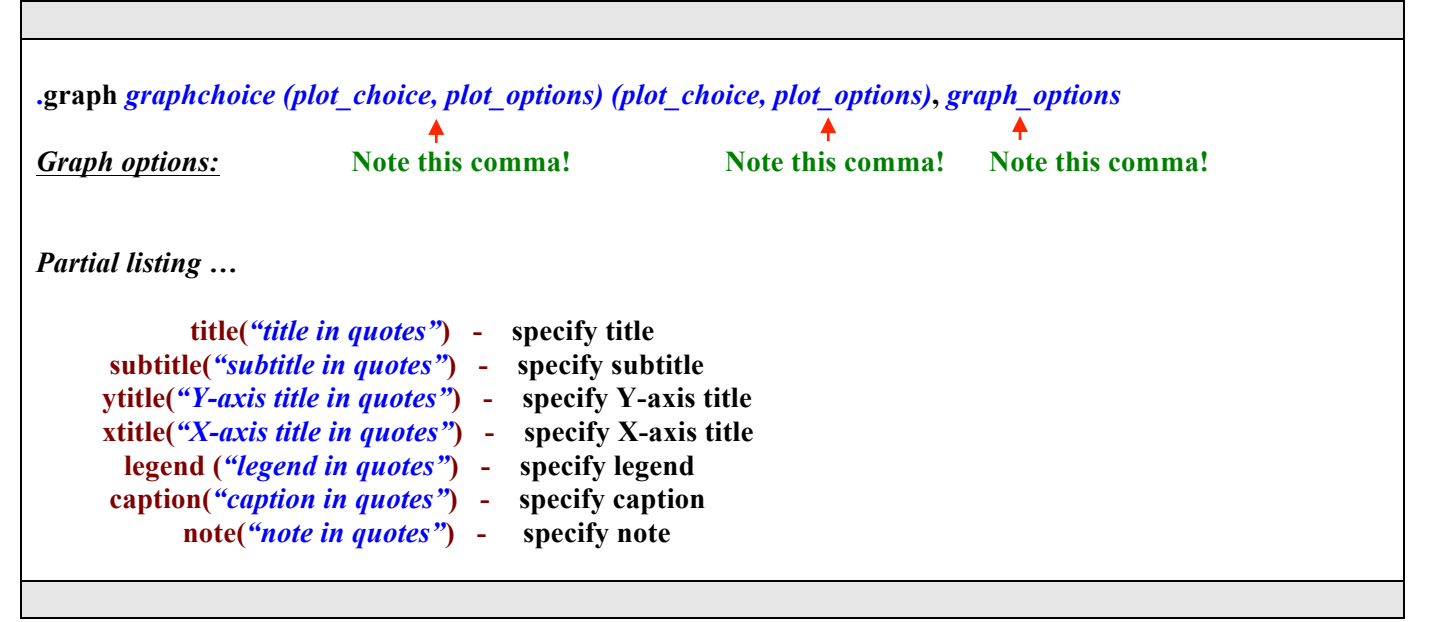

**Beware! It is not always necessary to type "graph" as the first word in the command line. In fact, sometimes, it is incorrect. See examples below.**

#### Example

**.graph twoway (scatter mpg weight, msymbol(d)), title("Scatterplot of MPG by Weight")**

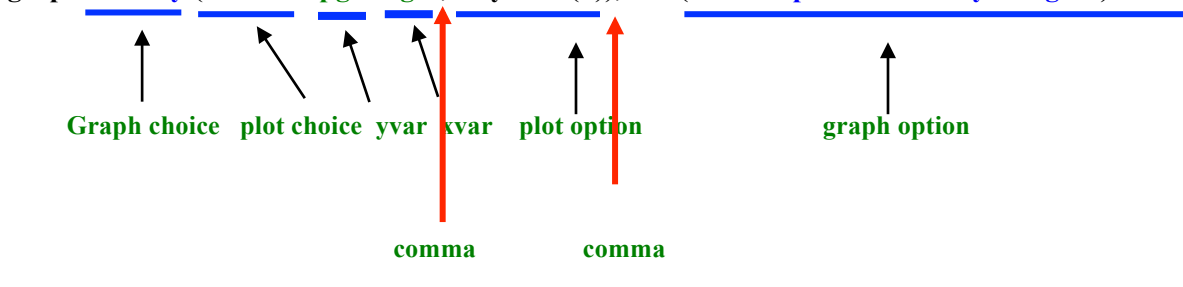

**Important Tips to Remember!** *Pay attention to spaces:*

**(1) There MUST be a space between "twoway" and the following parenthesis (2) There must NOT be a space between "title" and the opening parenthesis that follows.**

# **d. Use the Graph Editor To Change the Looks of Your Graph**

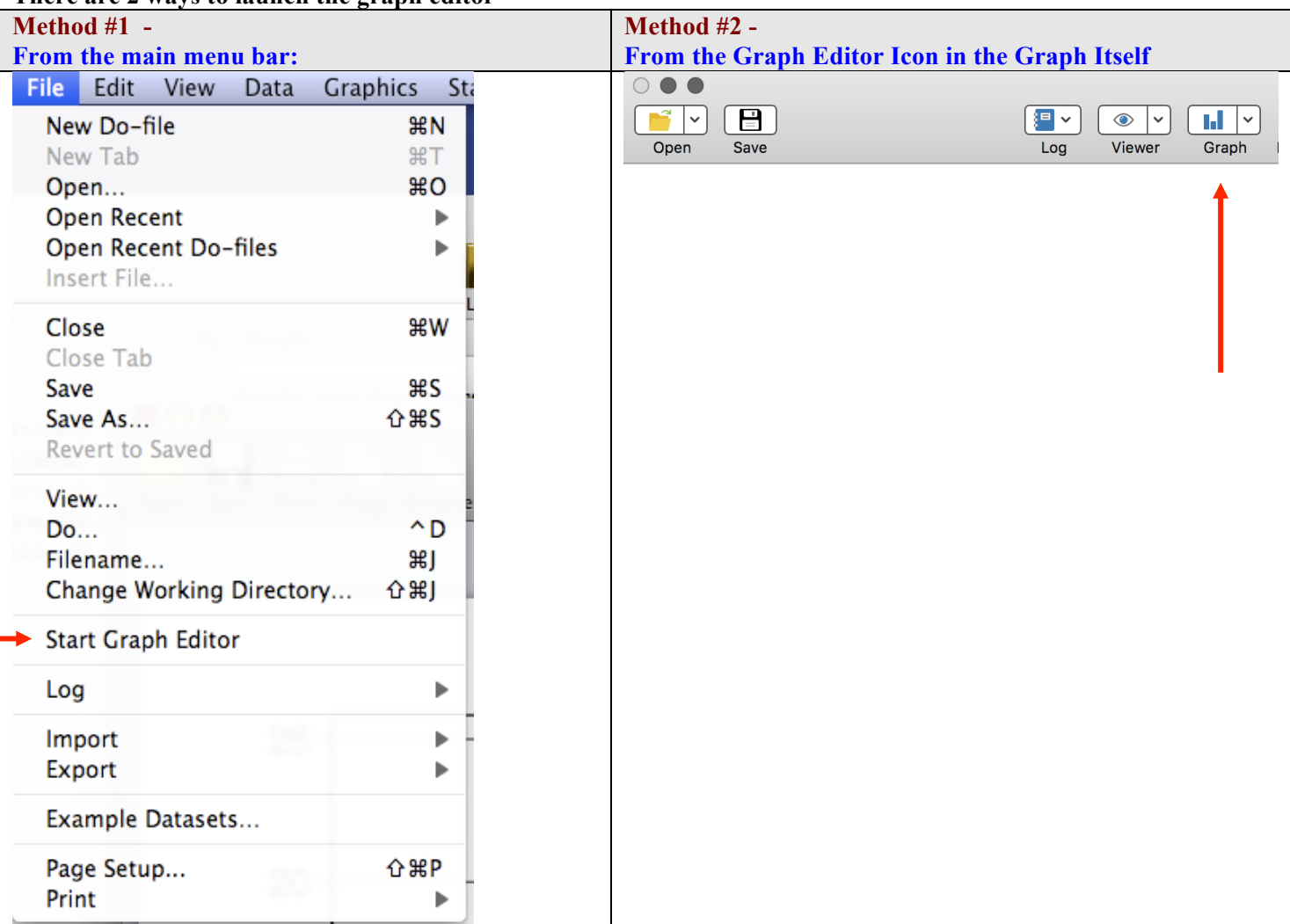

# **There are 2 ways to launch the graph editor**

## **Key to Graph Editor Commands and Icons**

### **Located at lower left**

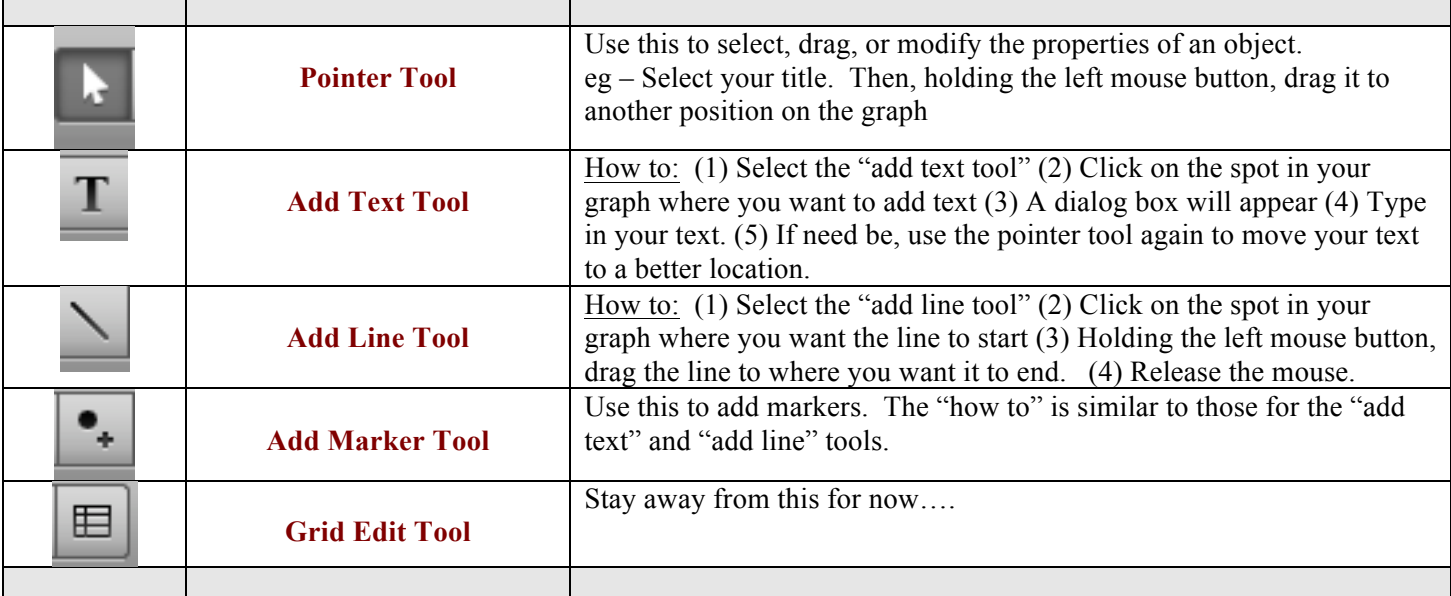

# **Located at right**

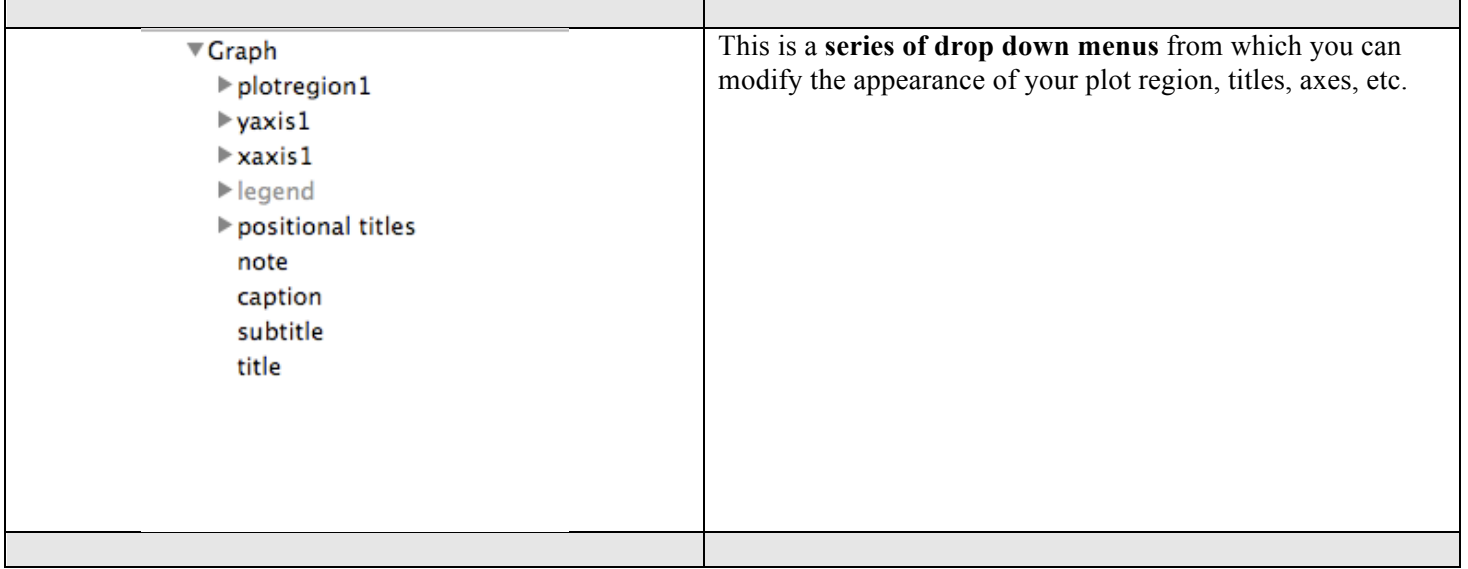

## *Tip!* **Use Right-Click!**

You can **right click** on any object in your graph. **Try it!** When you do a drop down menu appears. It contains some very handy options, typically: (1) **hide** (2) **show** (2) **lock** (4) **unlock**

### **e. Save Your Graph**

*Tip!* Save your graph with the extension **".png"**

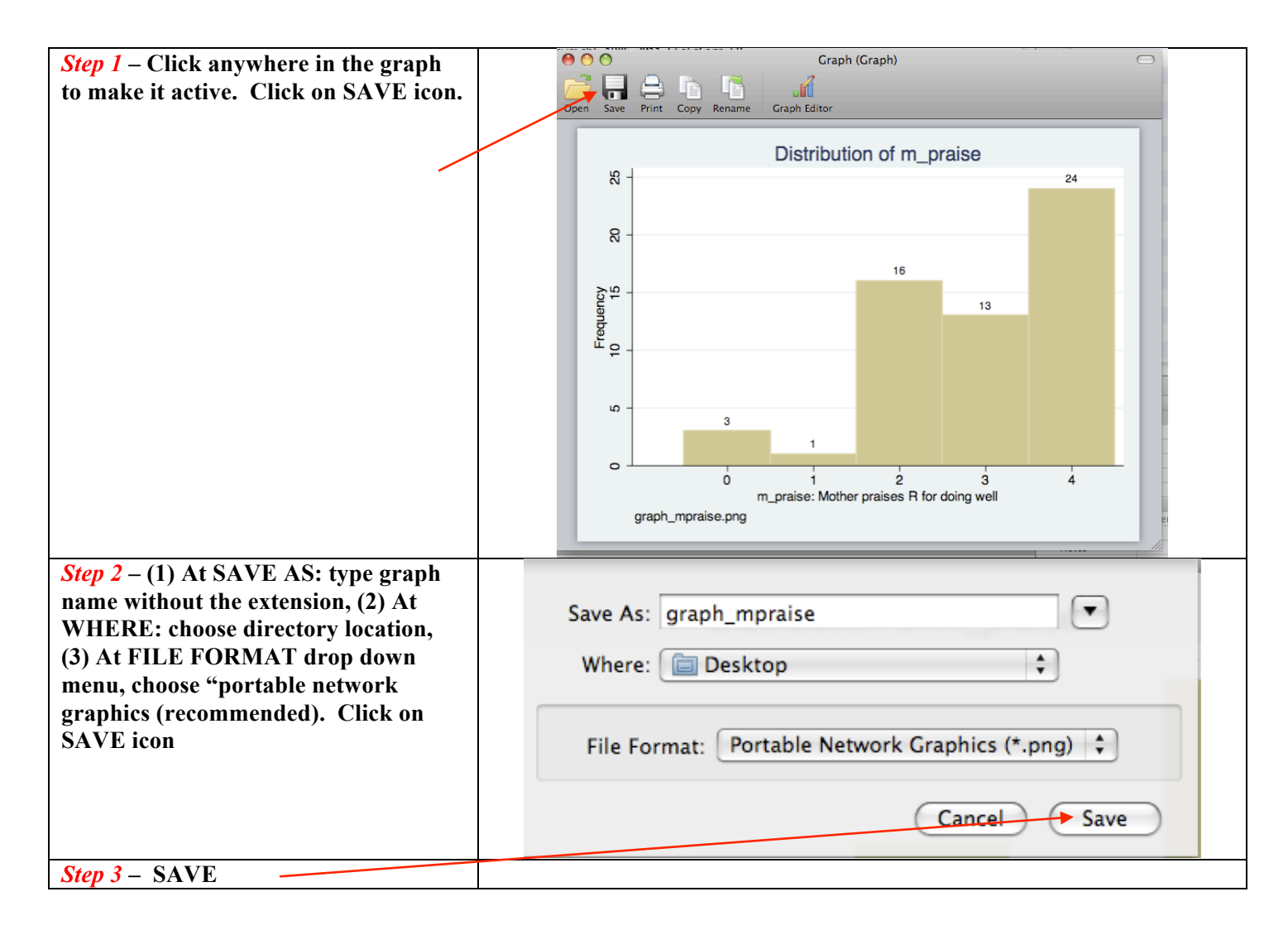

#### **2.**

#### **Preliminaries**

**Before You Begin:** Be sure to have downloaded from the course website: *framingham.dta*. Place in our working directory.

Stata handout Spring 2020 Data Visualization w Stata.docx Page 10 of 17 **. \* ----- Preliminaries -----\* . set more off** . \* set working directory to desktop (yours will be different than mine) using command cd **. cd "/Users/cbigelow/Desktop"** /Users/cbigelow/Desktop **. \* check working directory specification using command pwd . pwd** /Users/cbigelow/Desktop . \* ----- Read in Stata data set framingham.dta using drop down menus ---\* **.** \* FILE > OPEN .. navigate to desktop .. select *framingham.dta*. Click OPEN **. \* You should then see in the command window** . use "/Users/cbigelow/Desktop/framingham\_1000.dta" **. \* Check . codebook, compact** Variable Obs Unique Mean Min Max Label ---------------------------------------------------------------------------------------------------- sex 1000 2 1.557 1 2 Sex<br>
sbp 1000 87 132.35 80 270 Syst sbp 1000 87 132.35 80 270 Systolic Blood Pressure scl 996 182 227.8464 115 493 Serum Cholesterol age 1000 36 45.922 30 66 Age in Years age 1000 36 45.922 30 66 Age in Years<br>
bmi 998 186 25.56623 16.4 43.4 Body Mass Inc bmi 998 186 25.56623 16.4 43.4 Body Mass Index<br>id 1000 1000 2410.031 1 4697 Subject id 1000 1000 2410.031 1 4697 Subject id ---------------------------------------------------------------------------------------------------- **. \* Descriptives on the discrete variables used in this illustration . \* Following assumes that you have already done (one time) ssc install fre . fre sex** sex -- Sex ------------------------------------------------------------- | Freq. Percent Valid Cum. ----------------+-------------------------------------------- Valid 1 Men | 443 44.30 44.30 44.30 2 Women | 557 55.70 55.70 100.00<br>
Total | 1000 100.00 100.00 Total | 1000 100.00 ------------------------------------------------------------- **. \* Selected descriptives on continuous variables used in this illustration** . tabstat bmi age, col(stat) statistics(n mean min max) variable | N mean min max -------------+--------------------------------------- bmi | 998 25.56623 16.4 43.4<br>age | 1000 45.922 30 66 1000 45.922 30 66 ------------------------------------------------------

**3.** 

## **Single Variable Graphs**

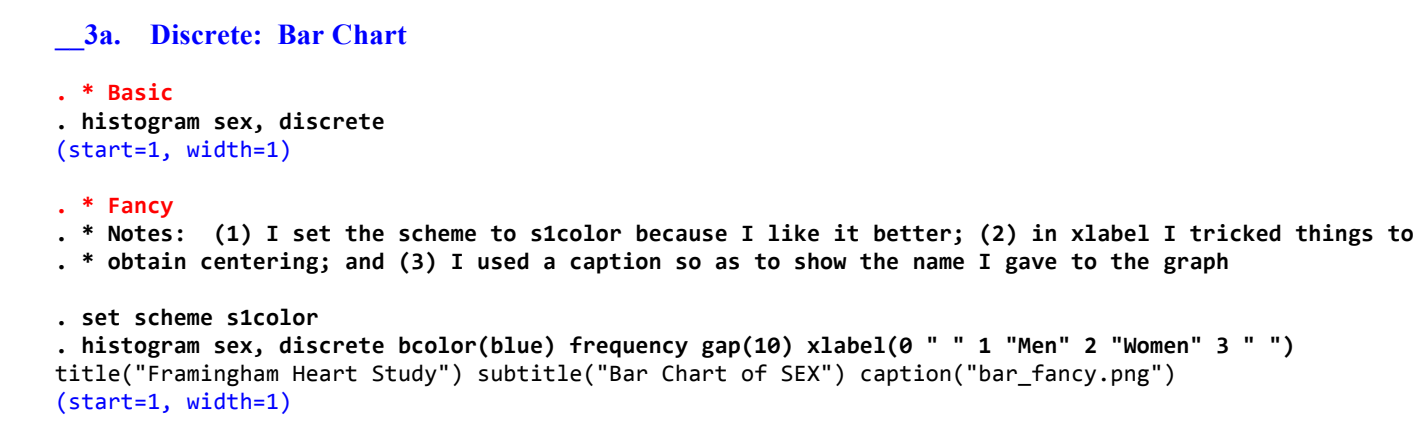

. \* Save graph using drop down menu. You should then see in the command window: **. graph export "/Users/cbigelow/Desktop/bar\_fancy.png", as(png) name("Graph")** (file /Users/cbigelow/Desktop/bar\_fancy.png written in PNG format)

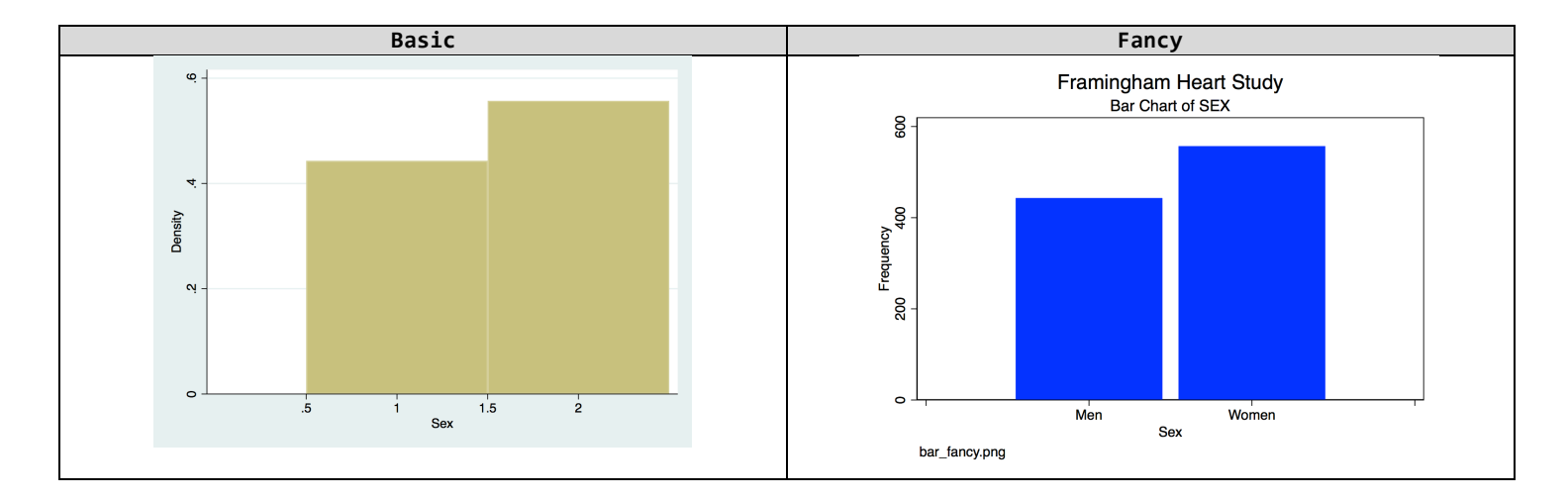

#### **\_3b.** Continuous: Histogram (I added an overlay normal for fun!)

```
.	*	BASIC
.	histogram	bmi
```

```
(bin=29,	start=16.4,	width=.93103455)
```
#### **. \* FANCY**

```
. histogram bmi, width(1) bcolor(blue) frequency normal xlabel(15(5)45) title("Framingham Heart Study")
subtitle("Histogram	of	Body	Mass	Index")	caption("histogram_fancy.png")
(bin=28,	start=16.4,	width=1)
```

```
. * Save graph using drop down menu. You should then see in the command window:
.	graph	export	"/Users/cbigelow/Desktop/histogram_fancy.png",	as(png)	name("Graph")
(file /Users/cbigelow/Desktop/histogram_fancy.png	written	in	PNG	format)
```
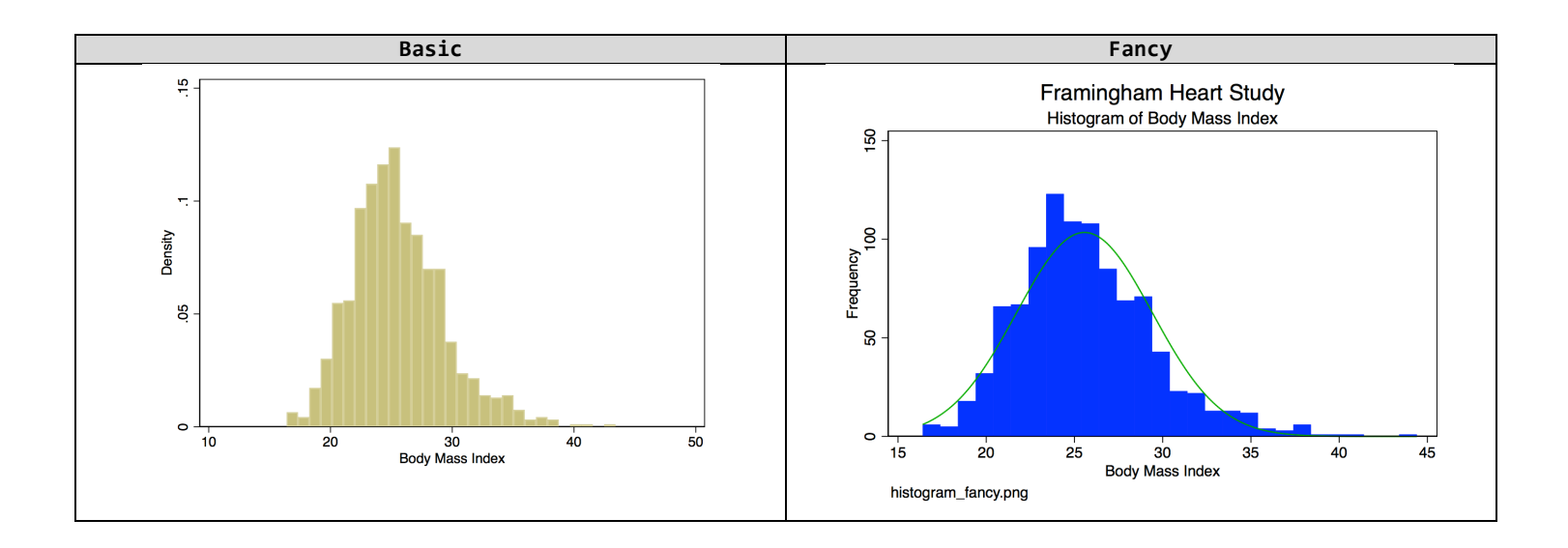

## **\_3c.** Continuous: Box Plot

- **. \* BASIC - Vertical**
- **. graph box bmi**
- **. \* BASIC - Horizontal**
- **. graph hbox bmi**

### **. \* FANCY - Vertical**

. graph box bmi, box(1,color(blue)) title("Framingham Heart Study") subtitle("Box Plot of Body Mass Index") **caption("box\_fancy.png")**

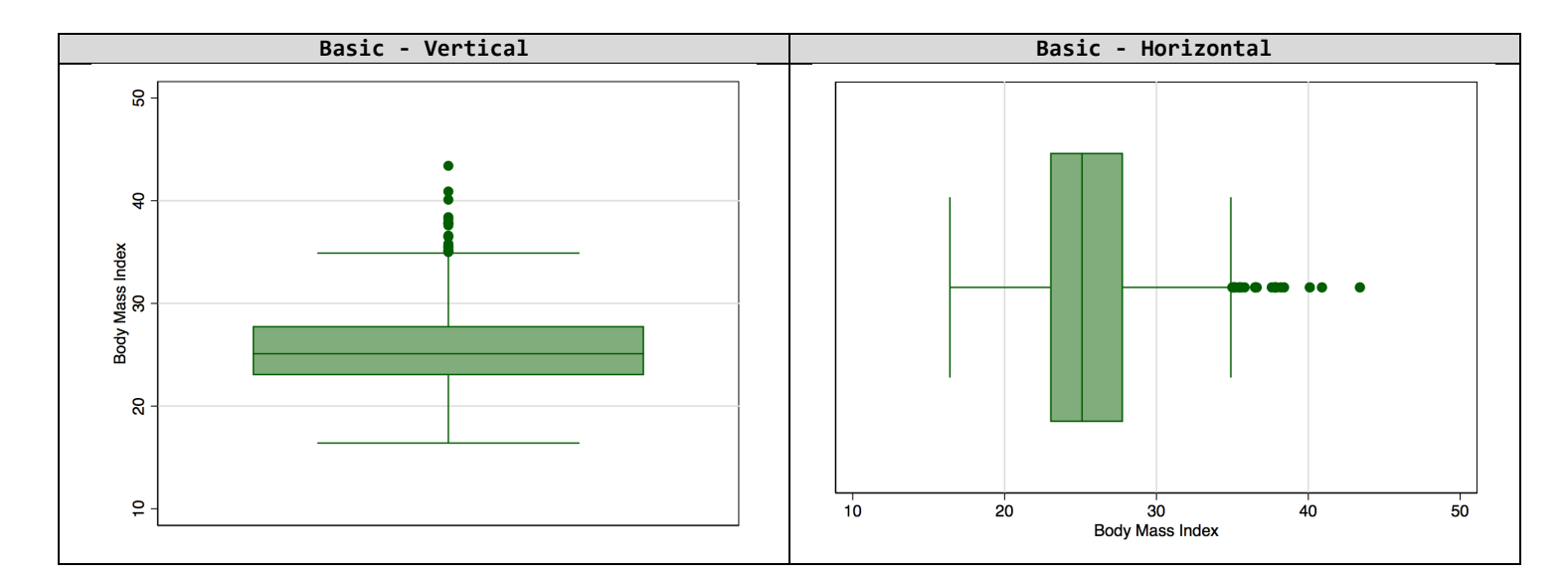

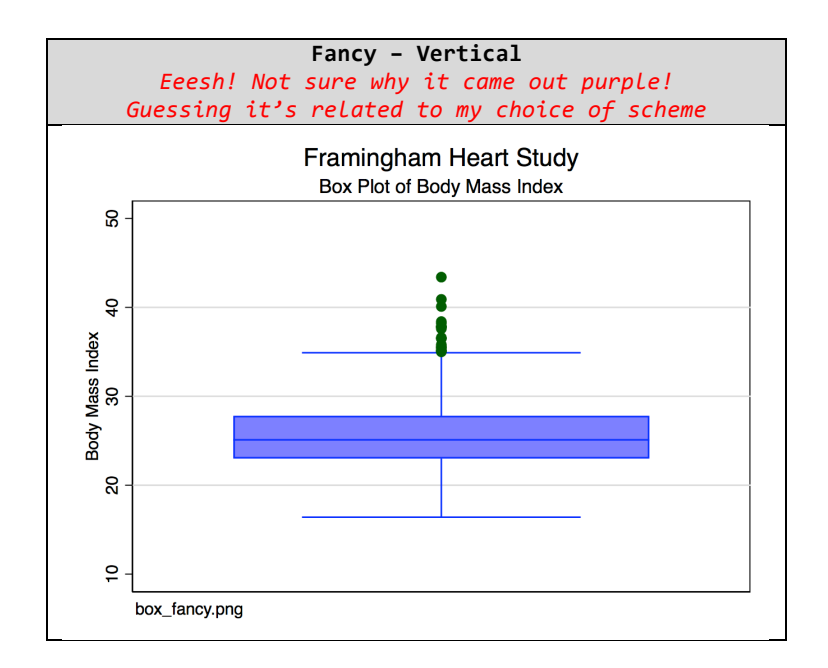

# **4.**

# **Multiple Variable Graphs**

### **\_\_4a. Continuous, by Group (Discrete): Side-by-Side Box Plot**

#### **. sort sex**

#### **. \* BASIC**

**. graph box bmi, over(sex)**

#### **. \* FANCY**

. graph box bmi, over(sex) box(1,color(blue)) title("Framingham Heart Study") subtitle("Distribution of BMI, **by Sex") caption("box2\_fancy.png")**

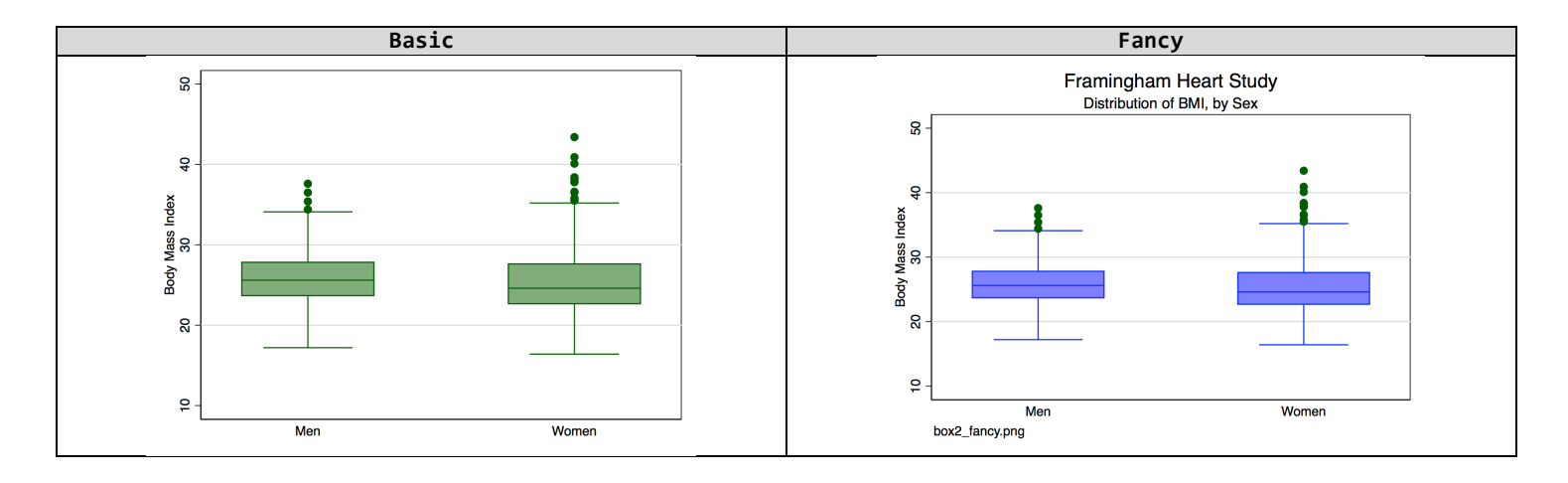

#### **\_\_4b. Continuous, by Group (Discrete): Side-by-Side Histogram**

```
. * BASIC NOTE: This "basic" is really a poor choice because if you look: the axes are not the same
.	histogram	bmi	if	sex==1,	name(men1,replace)
(bin=21,	start=17.200001,	width=.97142846)
. histogram bmi if sex==2, name(women1, replace)
(bin=23,	start=16.4,	width=1.1739131)
.	graph	combine	men1	women1
```
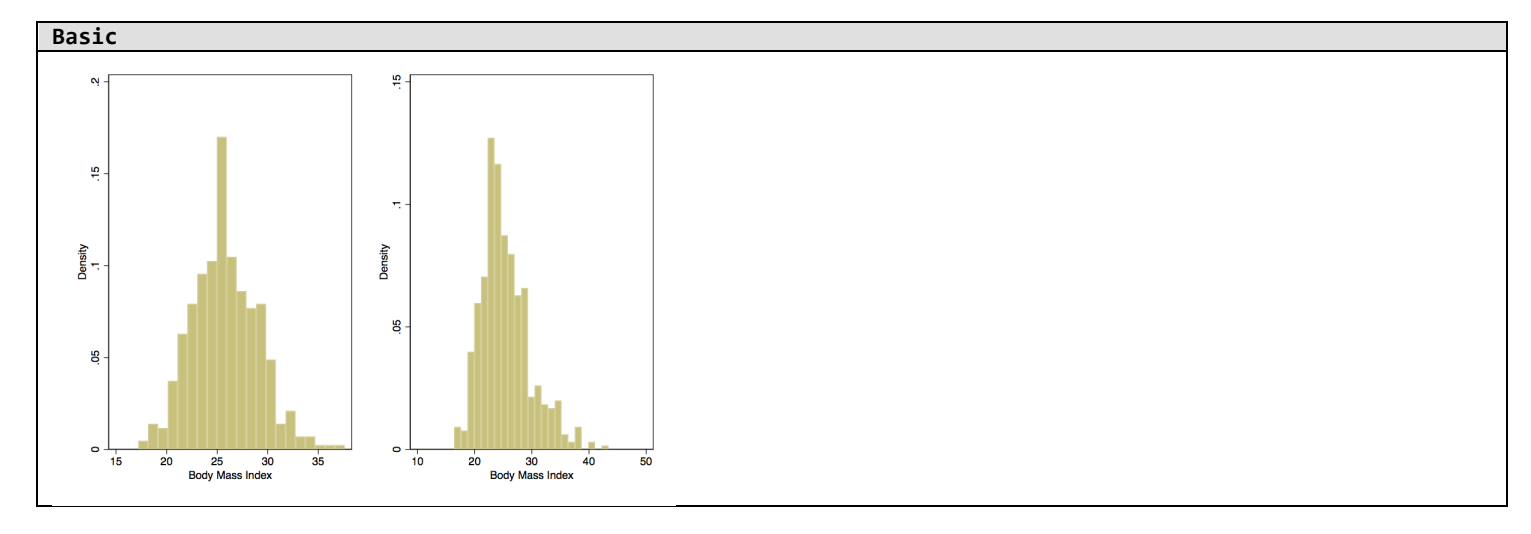

. \* FANCY IMPORTANT: Don't forget to define your X and Y axes exactly the same! . histogram bmi if sex==1, width(1) bcolor(blue) frequency normal xlabel(15(5)45) ylabel(0(20)80) **subtitle("Men") name(men2, replace)** (bin=21, start=17.200001, width=1) . histogram bmi if sex==2, width(1) bcolor(blue) frequency normal xlabel(15(5)45) ylabel(0(20)80) **subtitle("Women") name(women2, replace)** (bin=28, start=16.4, width=1)

. graph combine men2 women2, title("Framingham Heart Study: Distribution of Body Mass Index")

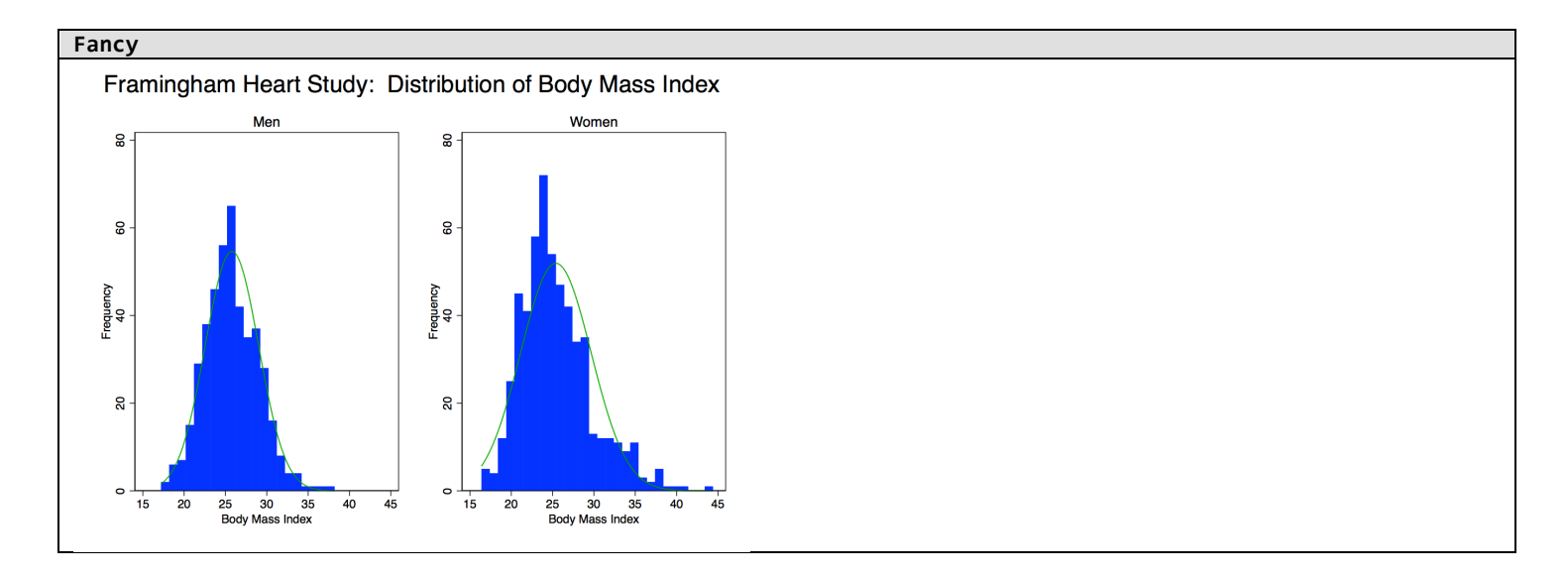

#### **\_\_4c. Continuous: X-Y Plot (Scatterplot)**

#### **. \* BASIC**

**. graph twoway (scatter bmi age)**

#### **. \* FANCY**

. graph twoway (scatter bmi age, symbol(d) msize(vsmall)), title("Framingham Heart Study") xlabel(30(10)70) **ylabel(15(5)45) subtitle("Scatterplot of BMI v AGE") caption("scatter\_basic.png")**

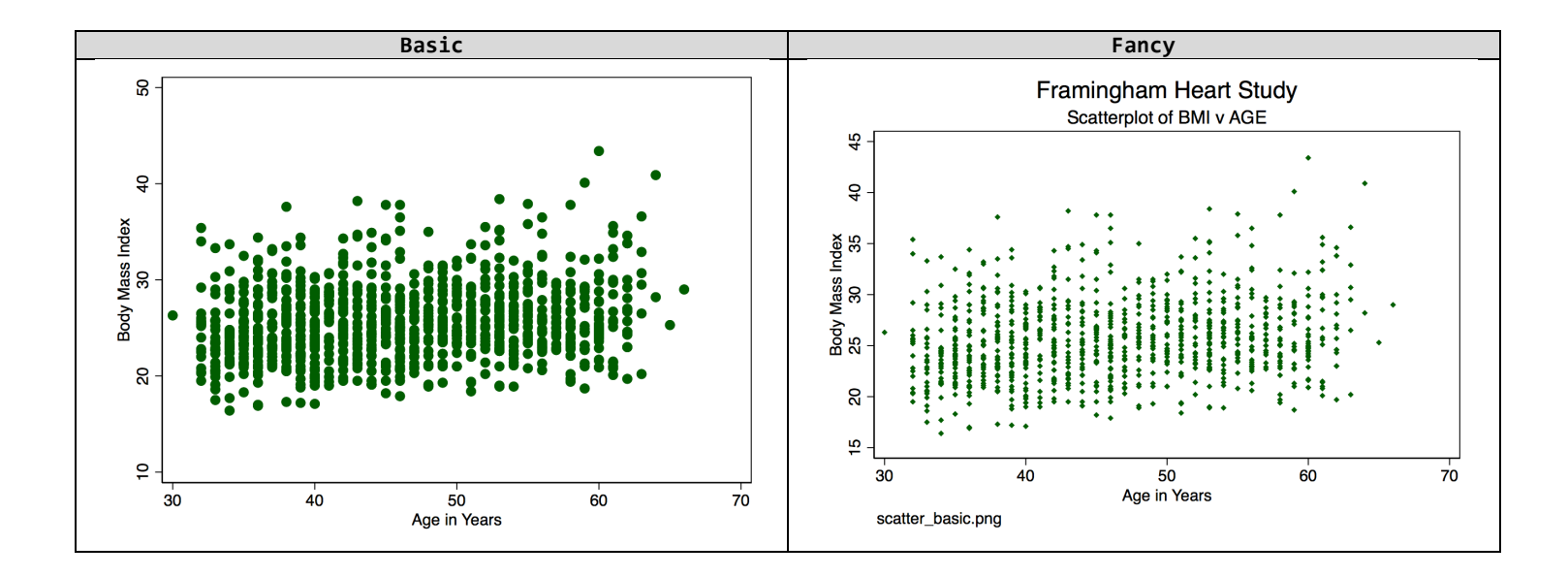

## **\_4d.** Continuous: X-Y Plot (Scatterplot), with Overlay Linear Regression Model Fit

#### **. \* IMPORTANT TIP!**

- \* When doing overlay plots, take care to plot the data points last so that they appear on top of the fit
- **. \* BASIC**
- **. graph twoway (lfitci bmi age) (scatter bmi age)**

#### **. \* FANCY**

. graph twoway (lfitci bmi age) (scatter bmi age, symbol(d) msize(vsmall)), title("Framingham Heart Study") **xlabel(30(10)70) ylabel(15(5)45) subtitle("Scatterplot of BMI v AGE w Fitted Linear Regression and 95% CI") legend(off) caption("scatterline\_fancy.png")**

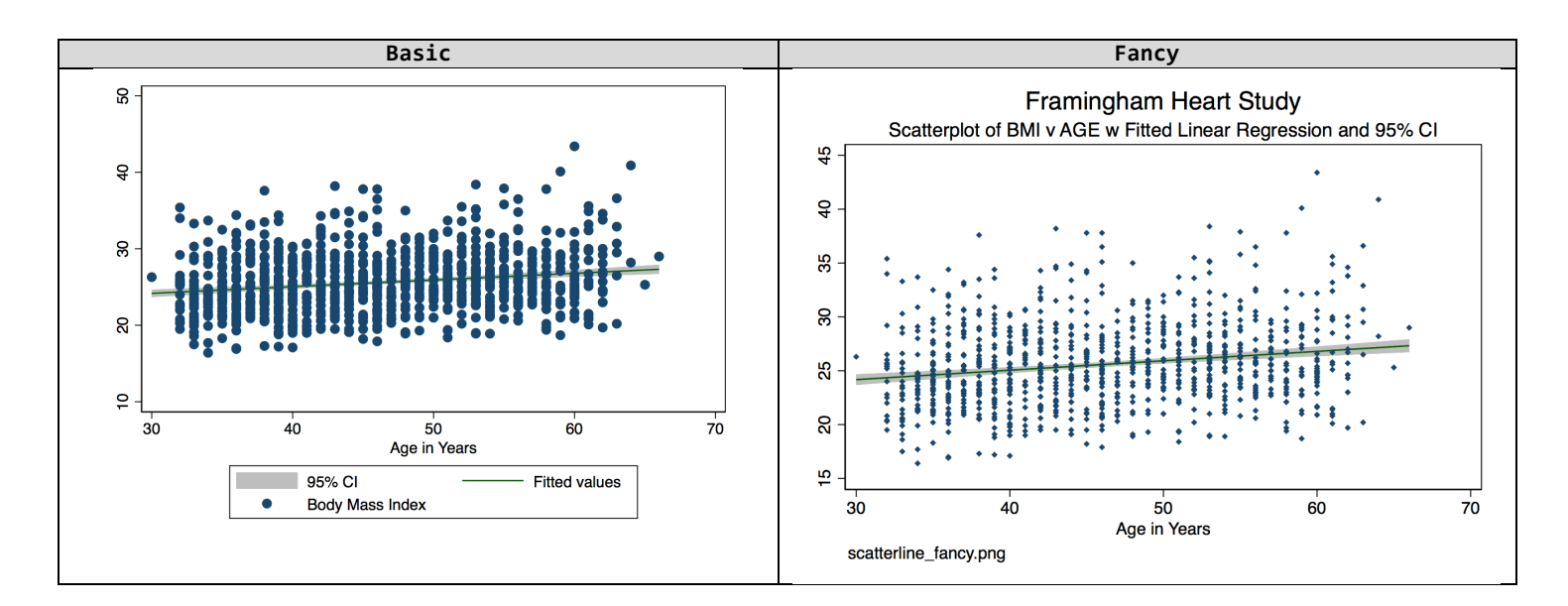

## **4e.** Continuous: X-Y Plot, by Group (Discrete)

#### . \* **FANCY** only

. graph twoway (scatter bmi age if sex==1, symbol(D) mcolor(navy) msize(vsmall)) (scatter bmi age if sex==2, symbol(Oh) mcolor(red) msize(vsmall)), title("Framingham Heart Study") xlabel(30(10)70) ylabel(15(5)45) **legend(label(1 Men) label(2 Women)) subtitle("Scatterplot of BMI v AGE") caption("scatter2\_fancy.png")**

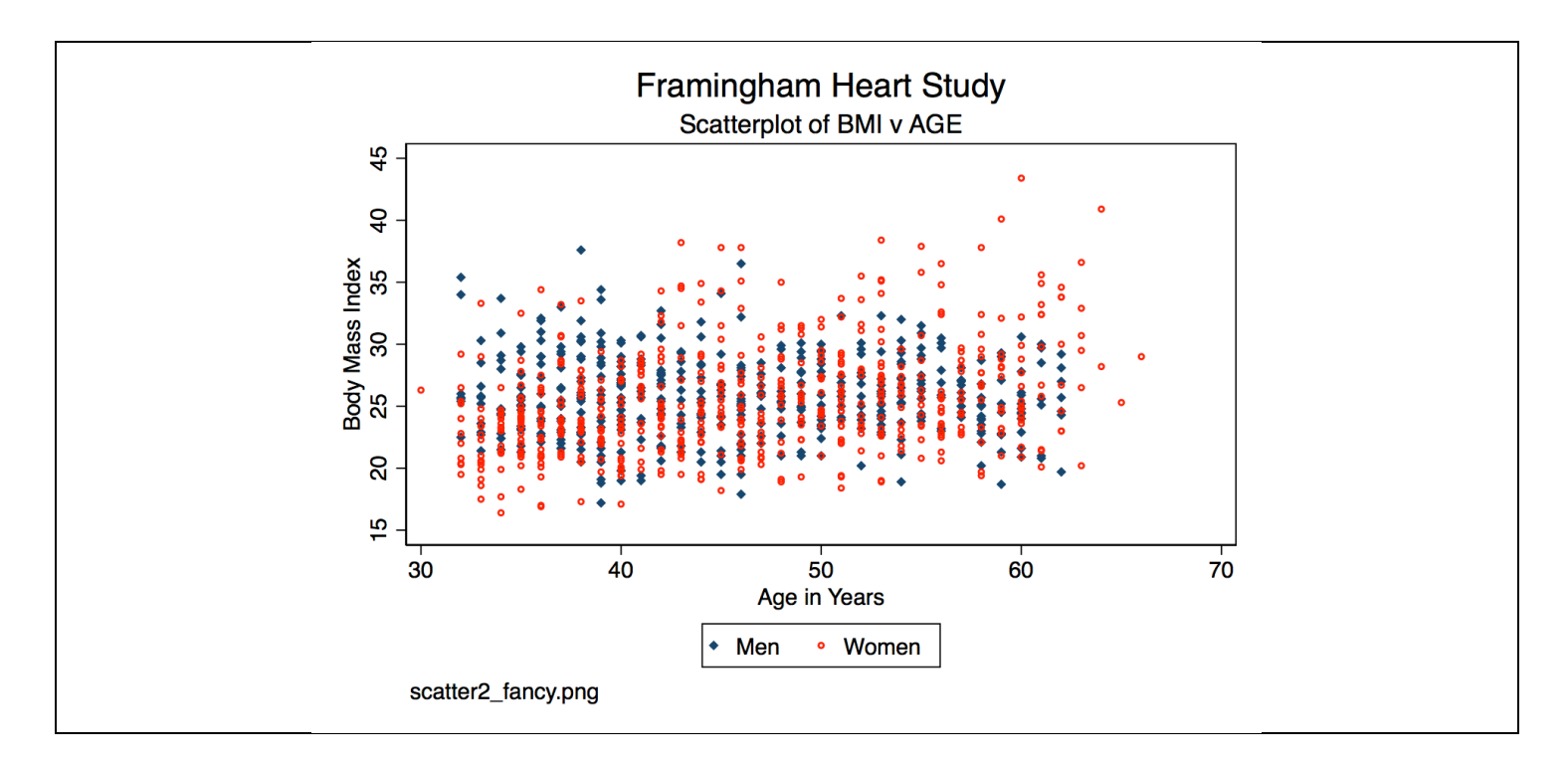